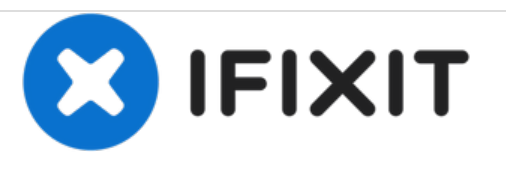

# **Comment réinitialiser le SMC, PRAM et NVRAM sur un MacBook Pro Touch Bar 2018**

Votre MacBook Pro fait des siennes ? Ces réinitialisations peuvent résoudre vos problèmes de MacBook Pro ! Ceci fonctionne également pour le modèle 15".

Rédigé par: Aaron Cooke

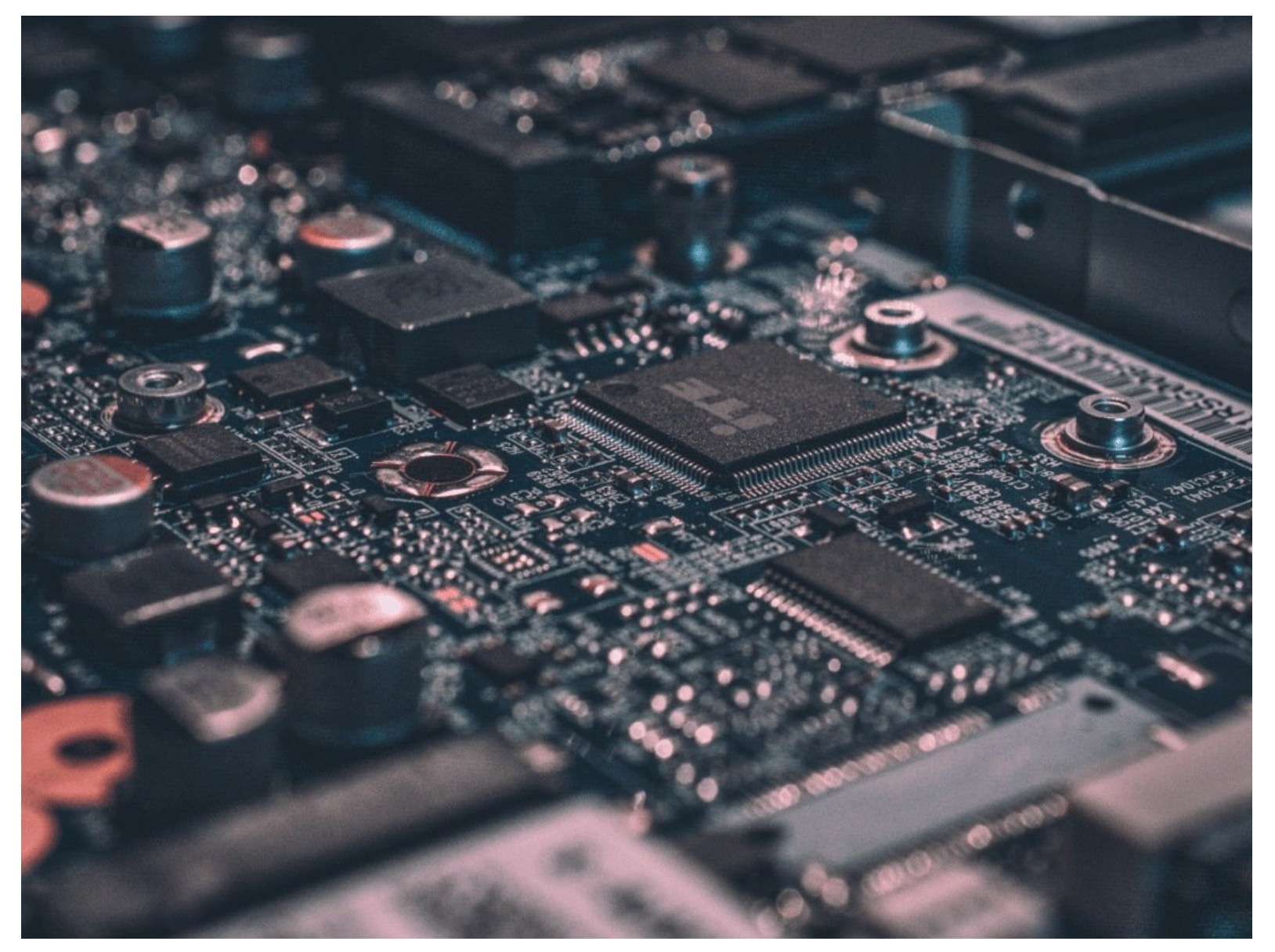

Ce document a A©tA© crA©A© le 2021-05-08 07:56:20 PM (MST).

# **INTRODUCTION**

J'ai dû faire un tutoriel à part pour ce MacBook Pro particulier car il dispose de la nouvelle puce **Apple T2** qui nécessite une procédure différente de celle des autres ordinateurs portables Mac.

Ce document a  $\tilde{A}$ ©t $\tilde{A}$ © cr $\tilde{A}$ © $\tilde{A}$ © le 2021-05-08 07:56:20 PM (MST).

#### **Étape 1 — Réinitialisation SMC Partie 1**

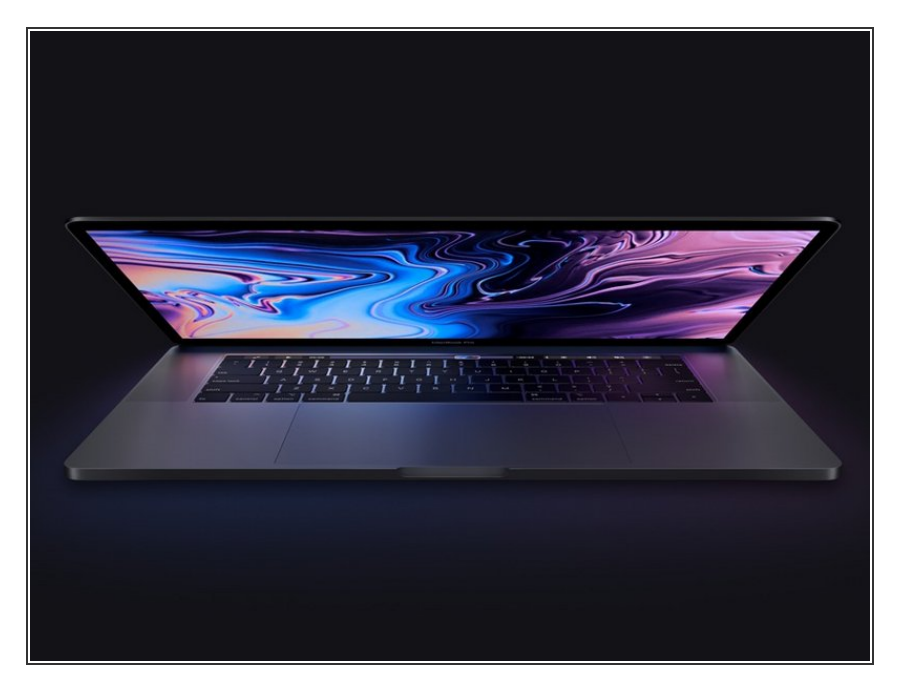

- Cliquez sur le menu Apple > Eteindre ...  $\bullet$
- Après que votre Mac s'est éteint, appuyez sur le bouton d'allumage et maintenez-le enfoncé pendant 10 secondes.  $\bullet$
- Relâchez le bouton d'allumage et attendez quelques secondes.  $\bullet$
- Appuyez à nouveau sur le bouton d'allumage pour démarrer votre Mac.
- $(i)$  Si cette manipulation n'a pas réglé le problème allez à l'étape 2.

Ce document a  $\tilde{A}$ ©té créé le 2021-05-08 07:56:20 PM (MST).

## **Étape 2 — Réinitialisation SMC Partie 2**

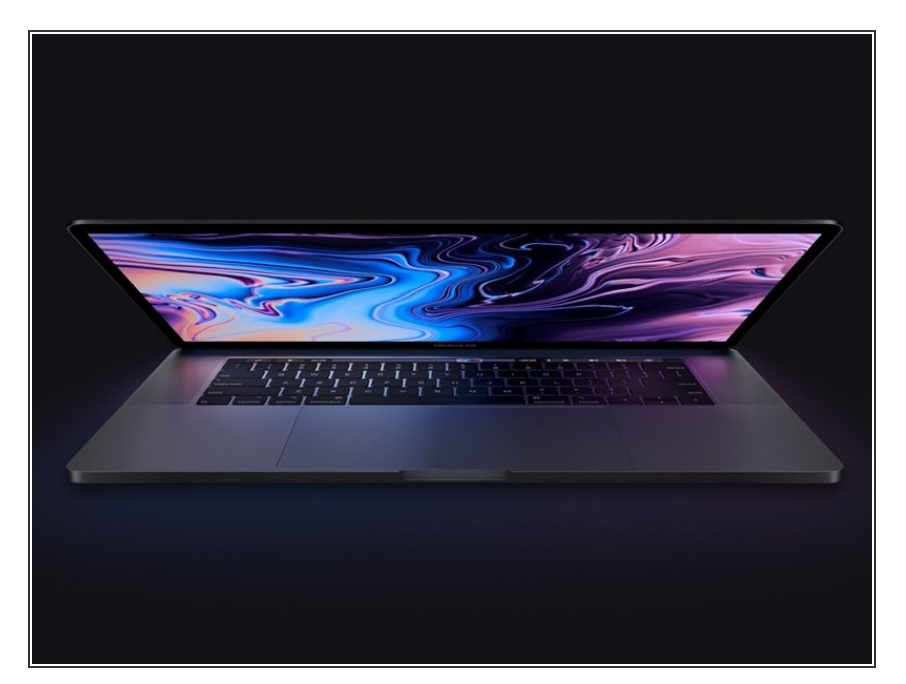

- Cliquez sur le menu Apple > Eteindre ...  $\bullet$
- Une fois votre Mac éteint, appuyez et maintenez enfoncée la touche **Maj gauche(Shift ⇧)**, la touche **Option gauche(Alt ⌥)** et la touche **Ctrl gauche** pendant **7 secondes**. Maintenez ensuite ces touches enfoncées pendant que vous appuyez sur le **bouton de démarrage** et maintenez-le enfoncé pendant encore **7 secondes**.  $\bullet$
- Relâchez les 3 touches et le bouton de démarrage, et attendez quelques secondes.  $\bullet$
- Appuyez une nouvelle fois sur le bouton de démarrage pour relancer votre Mac.

Ce document a  $\tilde{A}$ ©té créé le 2021-05-08 07:56:20 PM (MST).

## **Étape 3 — Réinitialisation PRAM/NVRAM**

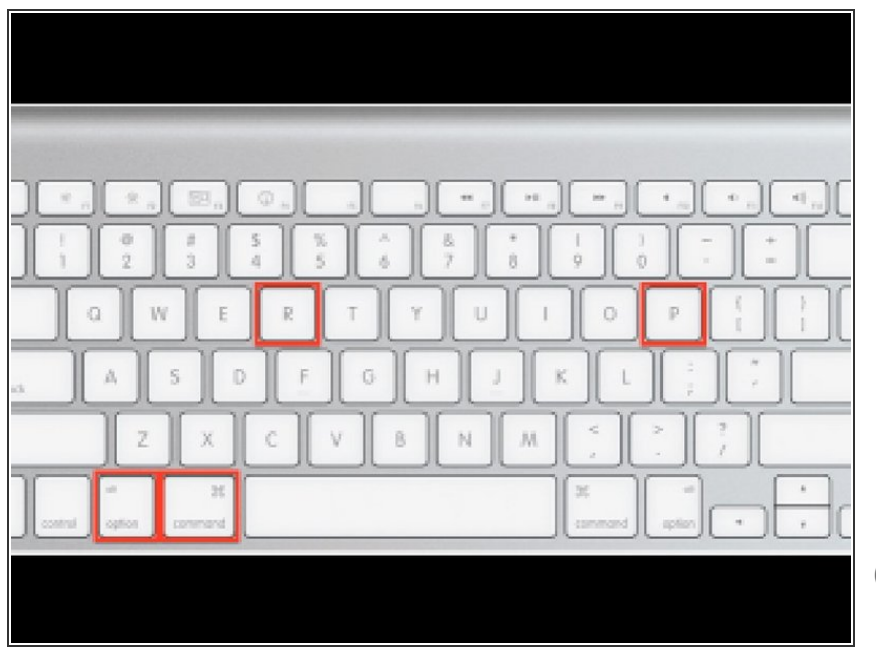

- Eteignez votre Mac.
- Ensuite allumez-le et appuyez immédiatement et maintenez ces 4 touches ensembles : **Option (⌥), Commande (⌘), P et R**.
- Vous pouvez relâchez ces touches après environ 20 secondes, pendant lesquelles votre Mac semble redémarrer.
- Vous pouvez relâcher les touches après l'apparition et la disparition du logo Apple pour la deuxième fois ou bien après 20 secondes. C'est l'un des deux.

Cela ne fonctionne toujours pas après ces [réinitialisations](https://fr.ifixit.com/R%25C3%25A9ponses/Ask) ? Nos sympathiques utilisateurs du Forum des Réponses pourront peut-être vous aider.

Ce document a  $\tilde{A}$ ©té créé le 2021-05-08 07:56:20 PM (MST).